# **JustGrants Entity Administrator's Checklist**

Every entity must have a designated Entity Administrator, who has three responsibilities: manage entity users, keep the entity profile up to date, and maintain entity documents.

The following checklist provides quick tips to complete these Entity Administrator tasks. Refer to the full [Entity](https://justicegrants.usdoj.gov/training/jarg-entity-management.pdf)  [Management Job Aid Reference Guide](https://justicegrants.usdoj.gov/training/jarg-entity-management.pdf) for more detailed instructions.

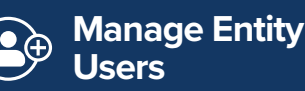

**Confirm Entity Profile Info**

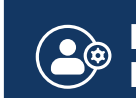

**Maintain Entity Documents**

## **Manage Entity Users**

- View current users in the Entity Users tab in **JustGrants**
- Determine whether users are assigned to the correct roles in **JustGrants**
	- If changes are needed, select the "Manage Users" button to make updates to user roles in **DIAMD**
	- Invite or remove users in **DIAMD**
	- Re-invite users who have forgotten their password or have an "Inactive" status in **DIAMD**
	- Add or remove roles from existing entity users in **DIAMD**

View current application-related role assignments in the Applications tab in **JustGrants**

- Check for required role assignments in **JustGrants**: Application Submitter, Authorized Representative
- Assign or re-assign roles for current and pending applications, as appropriate

View current award-related role assignments in the Awards tab in JustGrants

- Check for required role assignments in **JustGrants**: Grant Award Administrator, Financial Manager, Authorized Representative
- Assign or re-assign roles for current and pending awards, as appropriate

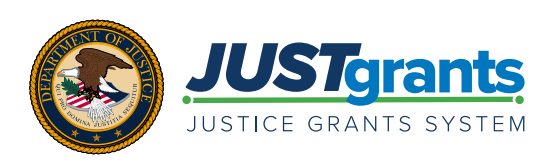

#### *Confirm Entity Profile Information*

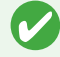

Review the information under the Entity Profile tab in **JustGrants** to ensure it is accurate

If the entity information is not accurate, the **SAM.gov** Entity Administrator must make corrections in **SAM. gov**; updates made in **SAM.gov** will be reflected in JustGrants within 1-5 days

Make appropriate selections for your entity in **JustGrants**:

- Law Enforcement ("No" or "Yes")
- Faith Based ("No" or "Yes")
- Legal Address Designation (physical or mailing address)

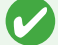

Select "Submit" to save changes

### **A**<sup>®</sup> Maintain Entity Documents

Review the documents contained in the Entity Documents tab in **JustGrants**

Upload new documents relevant to applications and awards

Delete outdated documents that no longer apply to the entity

#### **Tips**

- **Create a routine:** Schedule periodic JustGrants reviews (e.g., monthly, quarterly, semi-annually) on your calendar to ensure your entity's information is always up to date
- **Identify potential backups:** Ensure multiple backups are prepared to fill in for entity users when needed, including a backup Entity Administrator
- **Check in with entity users:** Your entity's needs change over time—assess whether current user roles and assignments meet your needs and proactively reach out to all users on a regular basis

#### **Entity Administrator's Tools**

**SAM.gov** [System for Award Management](https://sam.gov/content/home) Maintain up to date entity information

**DIAMD** [Digital Identity and Access](https://justicegrants.usdoj.gov/taxonomy/term/digital-identity-and-access-management-directory-diamd) [Management Directory](https://justicegrants.usdoj.gov/taxonomy/term/digital-identity-and-access-management-directory-diamd) Invite and manage entity users

**JustGrants**

[Justice Grants System](https://justicegrants.usdoj.gov/) Manage Department of Justice grant applications and awards